ASP 2024 Pr. M. JEDRA

# Practical work1 solution

 $\frac{1}{2}$  - open a session Login:user\_login Password:xxxxxxxxxxx 2- show the system date \$date 3- display users logged into the system \$who 4- find the day you were born \$cal 2 1999 (for example) 5- display all information about the echo command \$man echo 6- run the follwing command-lines: \$echo Hello World \$echo "Hello World" \$echo Hello; echo World 7- clear the screen \$clear 8- logout

\$exit

N.B: If one command is not installed you can install it with this command line if you are a super user:

\$sudo apt install command

ASP 2024 Pr. M. JEDRA

### Practical work2 solution Practical work2 solution

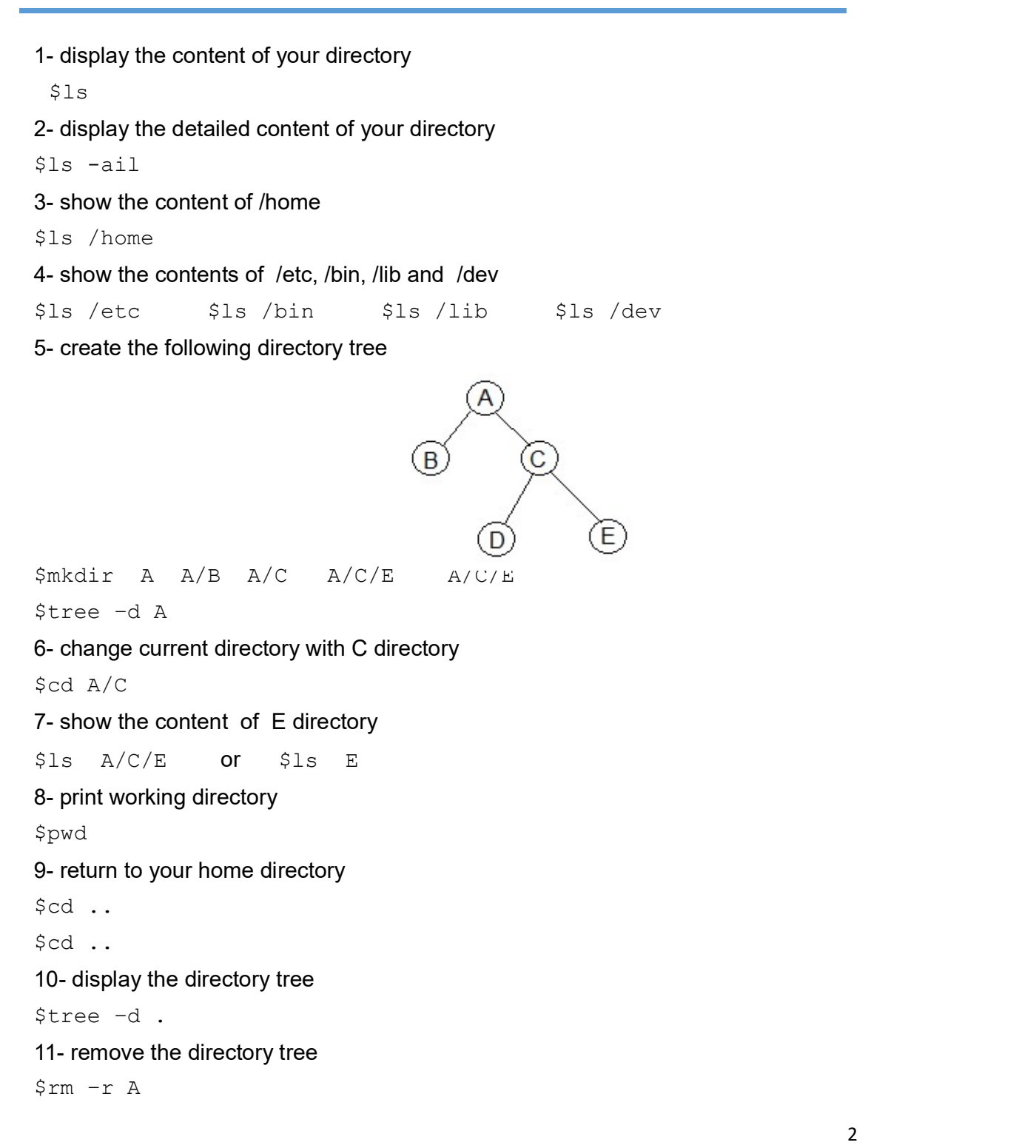

### Linux tutorial ASP 2024 Pr. M. JEDRA

### Practical work3 solution Practical work3 solution<br>————————————————————

1- create three empty files F1, F2 and F3 in your directory \_\_\_\_\_\_\_\_\_\_\_\_

\$touch F1 F2 F3

2- create the following directory tree

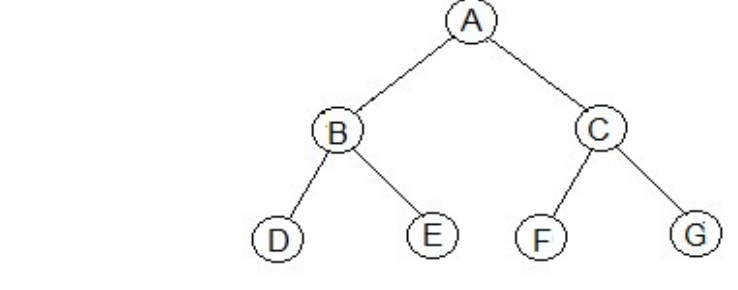

\$mkdir A A/B A/C A/B/D A/B/E A/C/F A/C/G 3- copy F1 in the A and give it the name Fa3 \$cp F1 A/Fa3 4- enter in the A and rename Fa3 with the new name Fa4 \$cd A \$mv Fa3 Fa4 or \$rename  $\frac{v}{3/4}$  Fa3 5- give Fa4 a link with the name Fa5 in the C directory \$ln Fa4 C/Fa5 6- show inodes of the Fa4 and Fa5 files \$ls -i Fa4 \$ls -i C/Fa5 (Fa4 and Fa5 have the same i-node) 7- copy the Fa4 file in your home directory using its link in the C directory \$cd .. \$cp A/C/Fa5 Fa4 8- remove Fa4 from the A directory \$rm A/Fa4 9- delete C root directory tree \$rm –r A/C 10- find and remove all empty files from A root directory tree \$find A -size  $0$  -exec rm '{}' \; 11- destroy with one command-line D and E directories \$rmdir A/B/D A/B/E

3

## Linux tutorial ASP 2024 Pr. M. JEDRA

### Practical work4 solution Practical work4 solution

1- create empty files F1, F2,F3, F21, F22, F30, F31, F40 and Fend in \_\_\_\_\_\_\_\_\_\_\_\_your directory

\$touch F1 F2 F3 F21 F22 F30 F31 F40 Fend

2- create a directory named Catalog

\$mkdir Catalog

3- move those files to Catalog with one command-line

\$mv F\* Catalog

4- enter in Catalog

\$cd Catalog

5- using the ls command what do the following patterns show?

F3\*, F[0-9], F[0-9]\*, F[^0-9]\*, F2[0-9], F??

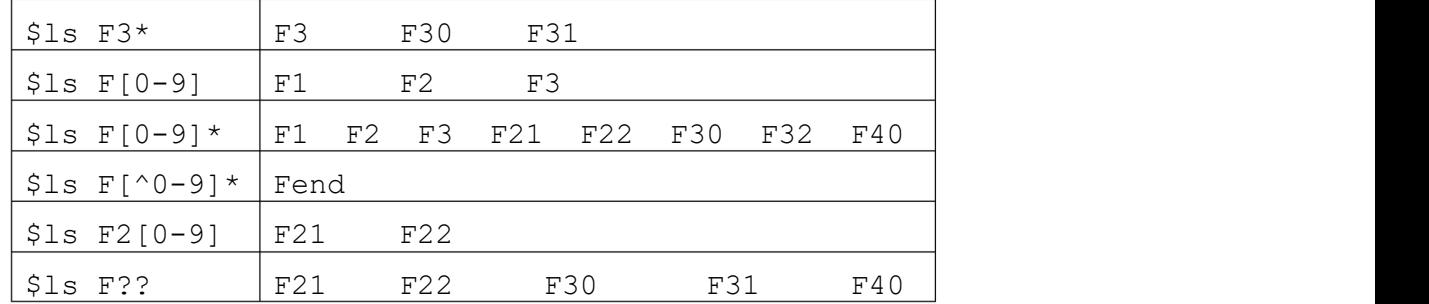

#### 6- remove all files whose number is greater than 20

 $$rm F[2-4][0-2]$ 

#### 7- destroy the Catalog directory

\$rm –r Catalog

ASP 2024 Pr. M. JEDRA

### Practical work5 solution \_\_\_\_\_\_\_\_\_\_\_\_\_\_\_\_\_\_\_\_

1- create with echo a file named Fruits with ten lines. Each line contains the name of a fruit. \$echo "banana >avocado >lemon >orange >cherry >kiwi >apple >pear >peach >strawberry " > Fruits 2- display the first 3 lines of Fruits \$head –n 3 Fruits 3- display the last 5 lines of Fruits \$tail –n 5 Fruits 4- display all lines of Fruits \$cat Fruits 5- add the phrase « fruits available today » to Fruits \$echo "fruits available today" >> Fruits 6- store the date in another D file  $\text{Sdate} > D$ 7- join Fruits and D in one G file \$cat Fruits D > G 8- display the content of G file \$cat G 9- store the number of lines of G in another file H  $Swc -1 G > H$ 10- display all lines of G in alphabetical order \$sort G 1- create with echo a file named Fruits with ten lin<br>of a fruit.

### Linux tutorial ASP 2024 Pr. M. JEDRA

### Practical work6 solution \_\_\_\_\_\_\_\_\_\_\_\_\_\_\_\_\_\_\_\_

1- show the sentence " What a wonderful world " without spaces 1- show the sentence "What a wonderful world

```
$echo "What a wonderful world" | tr –d ' '
```
2- display the first 3 columns the output of the  $1s -1$  command

 $$ls -l | cut -d " " -f 1-3"$ 

3- display the contents of the Fruits file in capital letters

\$cat Fruits| tr '[a-z]' '[A-Z]'

4- display files in your directory whose name ends with .c

\$ls|grep "\.c\$"

5- store all home directories sorted alphabetically in new H

 $$ls -d */$  |sort >H

6- from the file H create a file K containing the directories whose name begins with the character a

\$cat H |grep "^a" > K

7- find the files in your home directory modified 20 days ago

\$find . –mtime +20 -print

8- count files in your home directory

 $$ls -l$  |grep '^-' |wc -l

9- count directories in your home directory

 $$ls -l$  |grep '^d' |wc -l

10- count hidden files in your home directory

 $$ls -l$  |grep '^\.' |wc -1

ASP 2024 Pr. M. JEDRA

# Practical work7 solution \_\_\_\_\_\_\_\_\_\_\_\_\_\_\_\_\_\_\_\_

1- launch a new shell<br><sup>\$sh</sup>

 $$sh$ 

2- check if it is running

 $sps$ 

3- kill this shell

\$kill -9 210558 (PID\_sh=210558 for example) 4- display the name files in your directory whose name ends with .c

\$ls |grep "\.c\$"

5- launch a new shell in background

 $Ssh &$ 

6- kill this shell

\$kill -9 PID\_sh

7- store the result of the  $ls -1$  command in an F file after one minute and check if this file exists before one minute passes

 $$ (sleep 60; ls -l > F)$  &

8- display the date and launch the following batch after 3 mn:

```
who >G
echo "users connected" >>G
date >>G
```
Check if the G file exists before 3 minutes pass

```
$at 15:22 (for example )
>who > G
>echo "users connected" >> G
```
>date >> G

Ctrl+D

9- eliminate the G file read permission for all and try to display its content.

\$chmod –r G

\$cat G (permission not granted)

10- eliminate the G file write permission for all and try to add "Hello World" to G file

\$chmod –w G  $\frac{1}{2}$   $\frac{1}{2}$   $\frac{1}{2}$